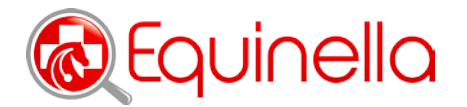

## **Melden per Smartphone**

Das Smartphone bietet den Vorteil, dass Sie Meldungen jederzeit unterwegs erledigen können. Mittels einer Web-App ist die Meldung von Krankheitsfällen und Symptomen an Equinella somit direkt "vom Stall" aus möglich. Im Falle einer fehlenden Internetverbindung werden die Daten lokal gespeichert und zu einem späteren Zeitpunkt an die zentrale Datenbank übermittelt.

## *So installieren Sie die Equinella Web-App auf Ihrem Smartphone:*

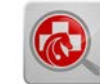

- 1. Öffnen Sie den Internet-Browser auf Ihrem Smartphone und gehen Sie auf [www.equinella.ch/login](https://www.equinella.ch/login/)
- 2. Melden Sie sich mit Ihren Zugangsdaten an (Hinweis: dazu ist vorgängig die einmalige Registrierung als Sentinel-Tierarzt / -Tierärztin erforderlich).
- 3. Sie gelangen auf die Meldungsübersicht. Setzen Sie für diese Seite ein Lesezeichen und verknüpfen Sie dieses mit dem Start-/Home-Bildschirm.

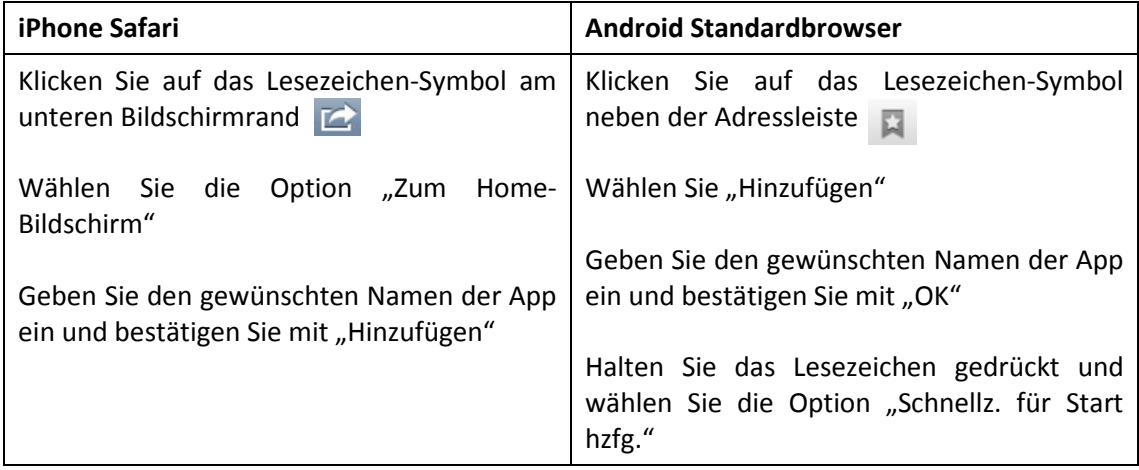

4. Das Equinella-Icon wird auf dem Start-/Home-Bildschirm installiert. Mit einem Klick sind Sie auf der Meldeplattform.

Hinweis: Die Plattform ist so konfiguriert, dass Sie angemeldet bleiben, wenn Sie auf das Logout verzichten. Dadurch brauchen Sie sich nicht jeweils neu einzuloggen.

## *Datenübertragung*

Beim Verwalten von Meldungen auf der Equinella-Plattform mittels Smartphone werden Daten übertragen. Dazu surfen Sie im Mobilnetz Ihres Anbieters, unabhängig davon, ob Sie ein eigenes oder ein Equinella-Smartphone benützen. Wir empfehlen Ihnen deshalb, Ihr Abo auf eine bestehende Datenoption hin zu überprüfen und allenfalls zu erweitern. Die transferierte Datenmenge für Meldungen kann als gering eingestuft werden.

Das Hochladen von Bildmaterial hingegen führt zu einer erhöhten Datenübertragung. Daher sollte dies nach Möglichkeit immer über eine WiFi/WLAN-Verbindung erfolgen, um die Überschreitung des im Abo enthaltenen Datenlimits und somit zusätzliche Kosten zu vermeiden.